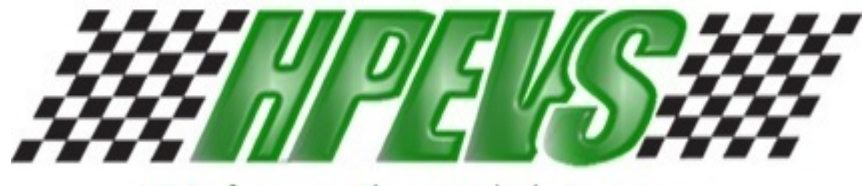

Hi Performance Electric Vehicle Systems

**620 Magnolia Avenue Ontario, CA 91762 (909) 923-1973**

# **ORION BMS BYTE STRUCTURE**

# **USE WITH HPEVS DRIVE SYSTEMS Generic 5.37 and Higher**

Date: 2-8-18

**Scope:** The following details the information and set-up of the Orion BMS used with a HPEVS drive system with the Generic software version 5.37 and higher.

**Disclaimer:** This document assumes that the reader and the person making changes to the Orion BMS have knowledge on how to make the changes accordingly to the direction of this document. HPEVS is not responsible for any issues arising from changes made to the Orion BMS.

#### 1. Open the Orion BMS utility. (Fig.1)

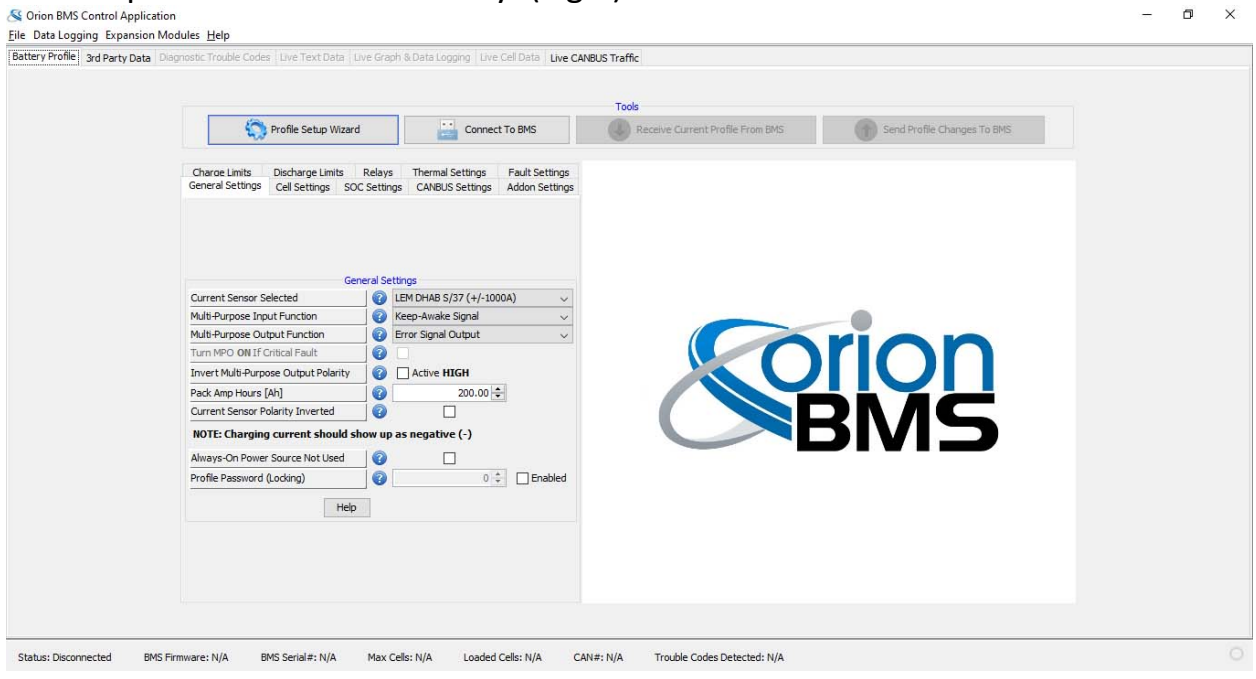

### **Fig. 1**

# 2. Select the CANBUS settings tab. (Fig. 2)  $\frac{dS}{dt}$  Orion BMS Control Application

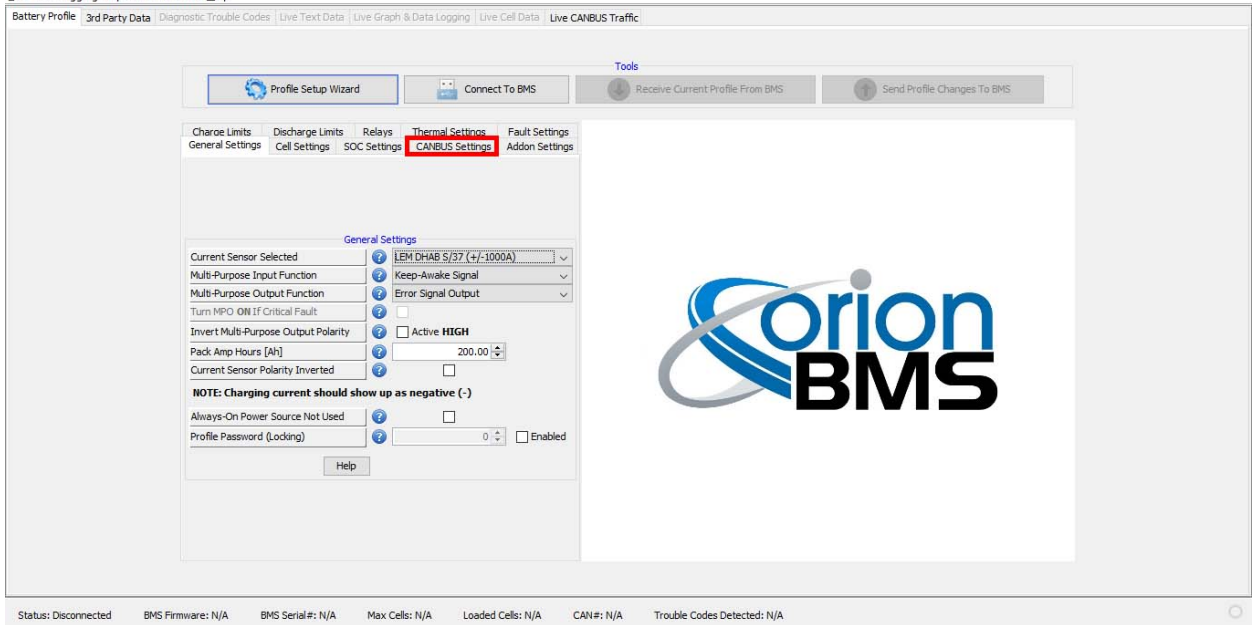

 $\qquad \qquad -\qquad \sigma \qquad \times$ 

3. Verify that the checkbox next to "HPEV Curtis 1238/1239 (CAN)" has been checked. The checkbox is located in the "Enable CANBUS Third Party **Devices"** dialog box. (Fig.3)

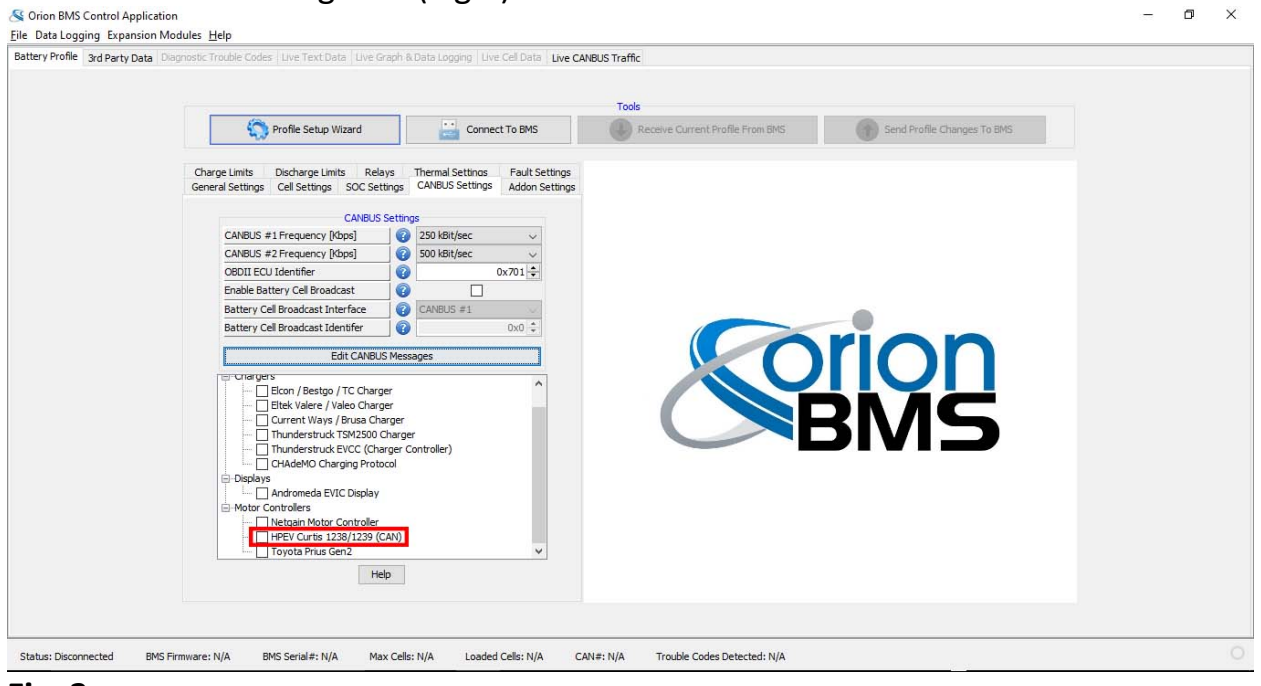

#### **Fig. 3**

4. Select "Edit CANBUS Settings" box to open the CANBUS messages dialog box. (Fig. 4)

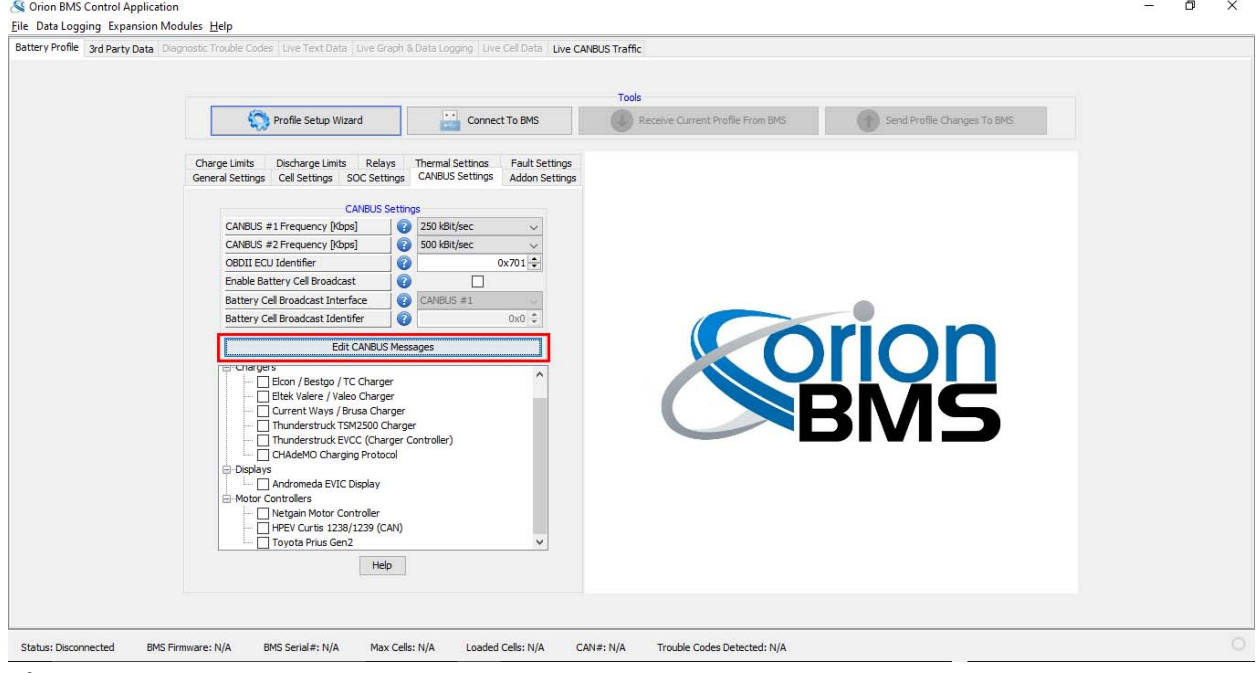

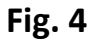

# **ORION BMS CANBUS MESSAGES SETTINGS**

The following information needs to be verified/set so that the BMS is sending the correct information to the Curtis motor controller for both monitoring and control of the system.

1. With the CANBUS messages dialog box open, verify that the checkbox next to both messages 0x300 and 0x301 are checked and enabled. (Fig. 5) If the two ID's are not checked, check the checkbox and click on the "Apply" button within the "Message Settings" dialog.

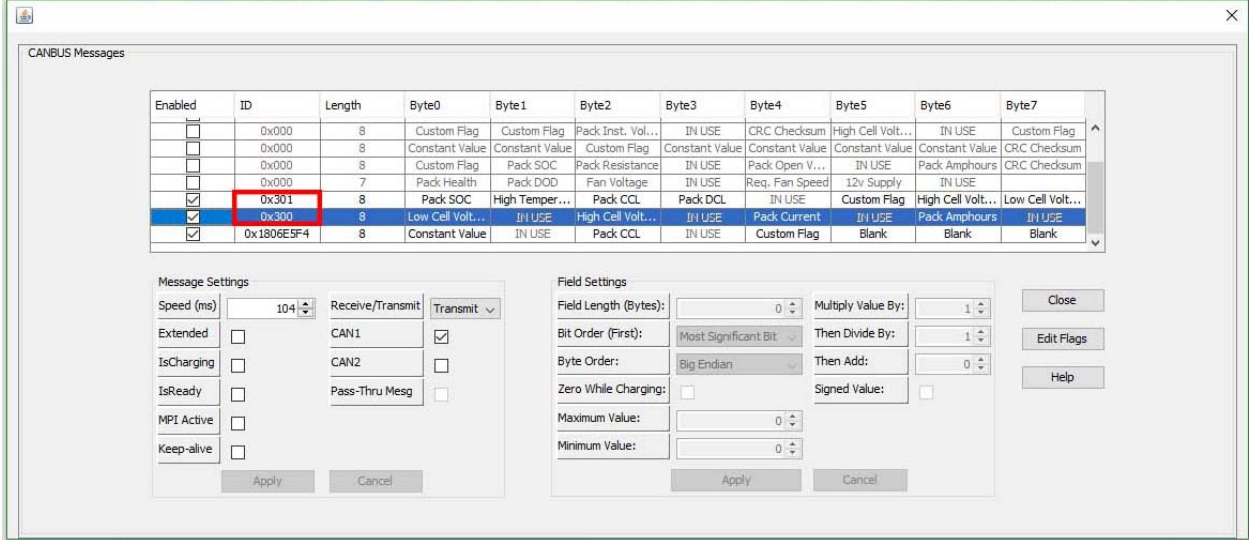

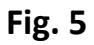

# **MESSAGE 0x300**

2. Looking at message 0x300, the following messages in order will need to be set/verified. 1) Low Cell Voltage, 2) High Cell Voltage, 3) Pack Current and, 4) Pack Amphours.

### **LOW CELL VOLTAGE**

3. The following is the settings for **Low Cell Voltage**. The Bytes used are Byte0 and Byte 1 in message 0x300. In the dropdown menu for Byte0 make sure that **Low Cell Voltage** is selected. (Fig. 6 Fig. 7)

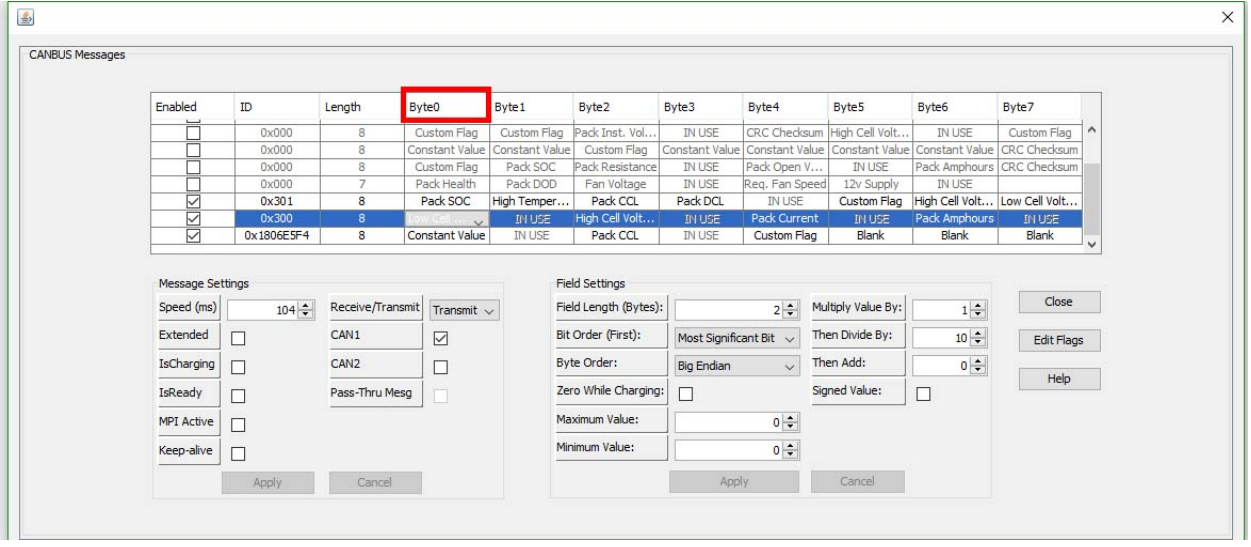

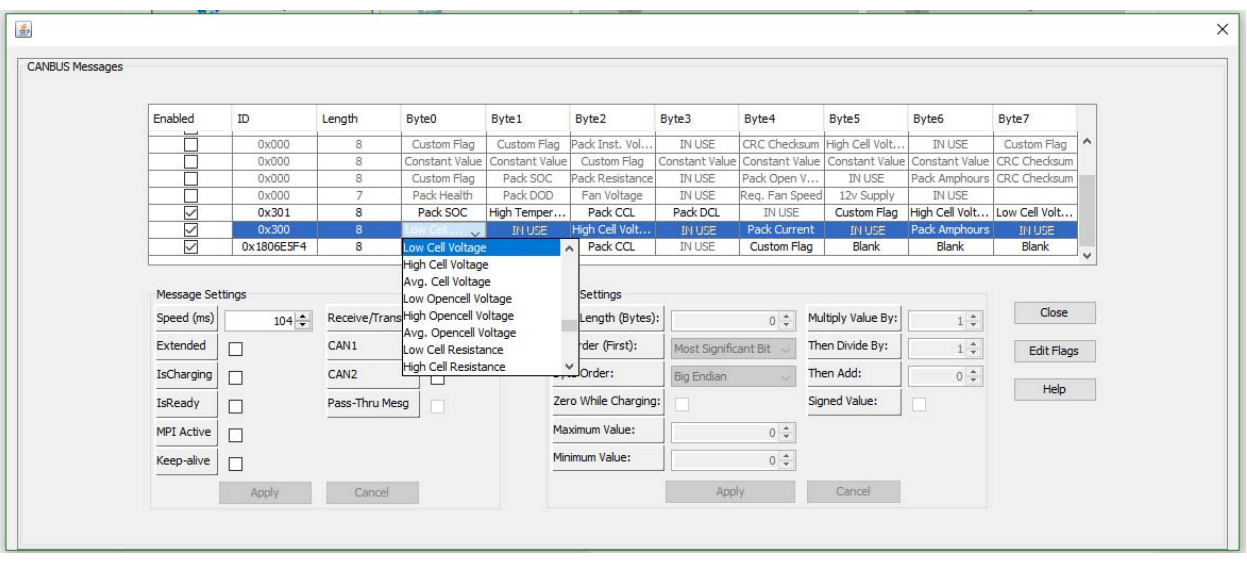

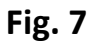

4. Make sure that the Message and Field Settings for **Low Cell Voltage** are the same as in (Fig 8).

**Message Settings:** Field Settings: Speed (ms): 104 Field Length (Bytes): 2 IsCharging: **UNCHECKED** Byte Order: Big Endian MPI Active: **UNCHECKED** Minimum Value: 0 Keep-Alive: **UNCHECKED** Maximum Value: 0 Receive/Transmit: Transmit Multiply Value By: 1 CAN1: **Checked** Then Divide by: 10 CAN2: **UNCHECKED** Then Add: 0

Extended: **UNCHECKED** Bit Order (First): Most Significant Bit IsReady: **UNCHECKED** Zero While Charging: **UNCHECKED** Signed Value: **UNCHECKED**

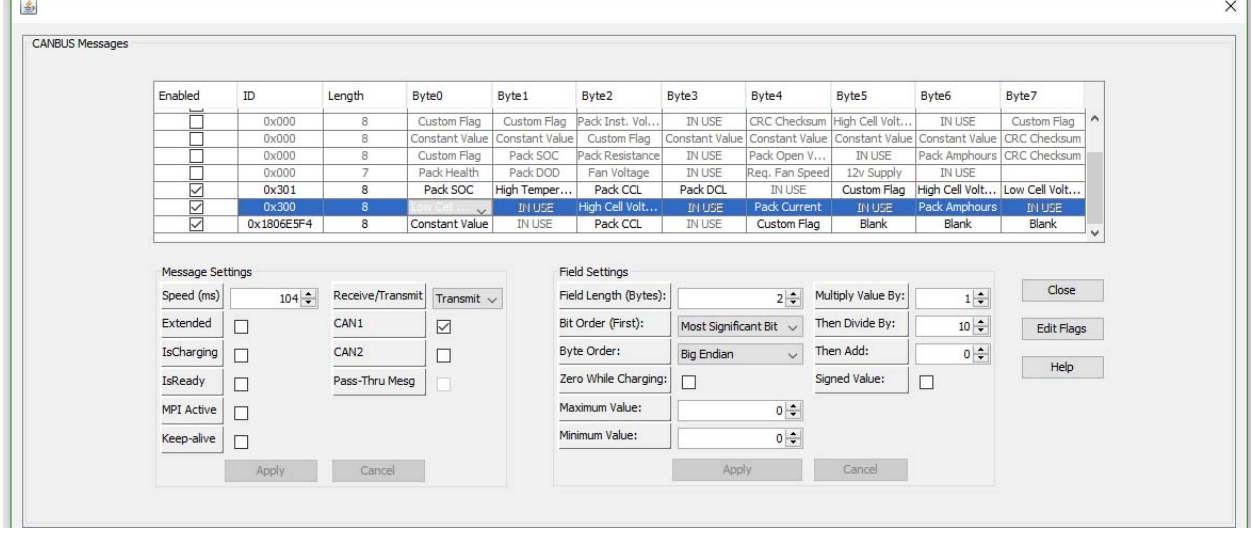

#### **Fig. 8**

5. If any changes/additions have been made, click the "Apply" button to submit changes.

### **HIGH CELL VOLTAGE**

6. The following is the settings for **High Cell Voltage**. The Bytes used are Byte2 and Byte3 in message 0x300. In the dropdown menu for Byte2 make sure that **High Cell Voltage** is selected. (Fig. 9 Fig. 10)

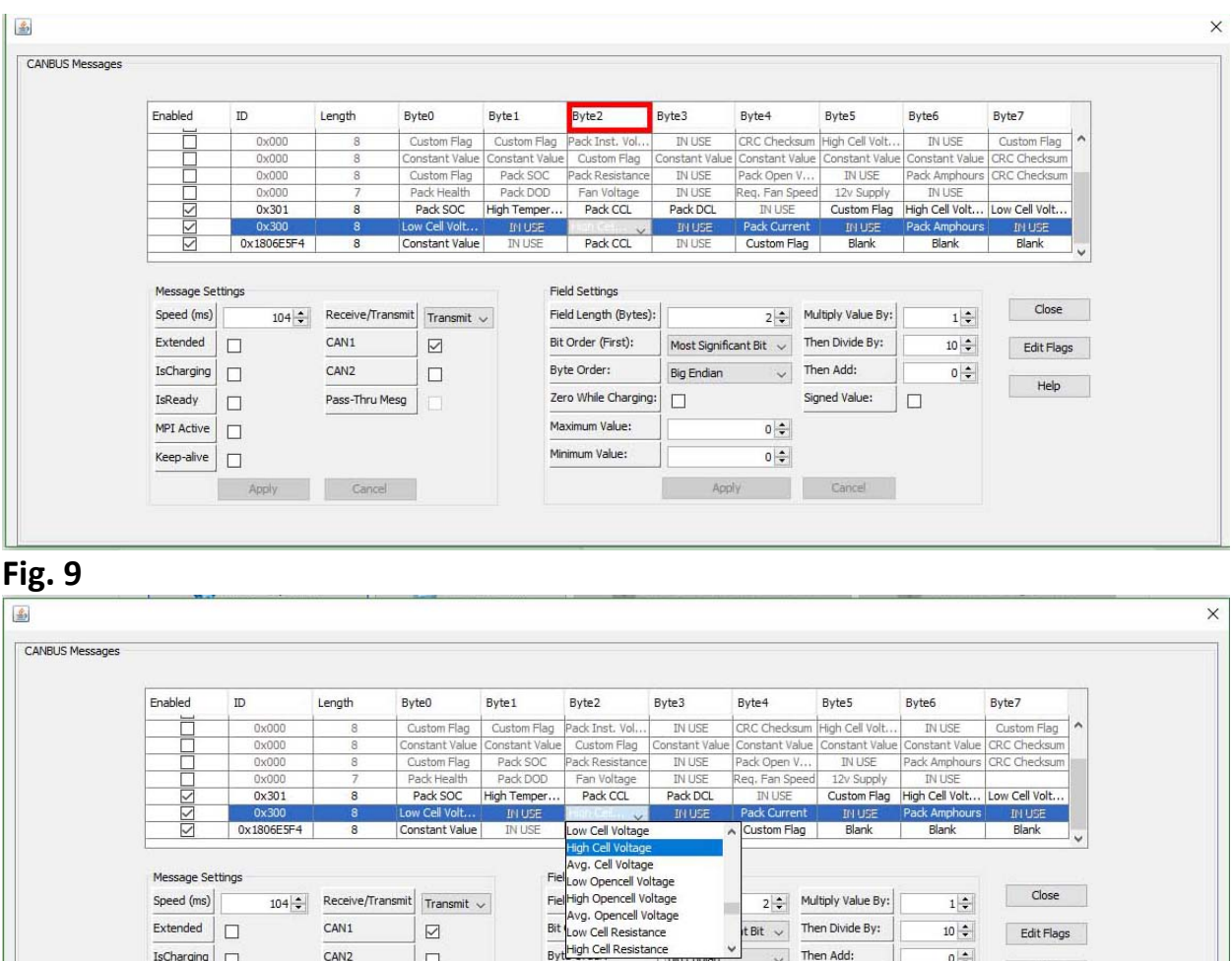

#### **Fig. 10**

IsCharging  $\Box$ 

 $\Box$  $MPI$  Active

IsReady

 $Keep-alive$ 

CAN<sub>2</sub>

Pass-Thru Mesg

Cancel

 $\Box$ 

7. Make sure that the Message and Field Settings for **High Cell Voltage** are the same as in (Fig 11).

Bythigh Cell Resistance

Zero While Charging:  $\boxed{\Box}$ 

Maximum Value:

Minimum Value:

**Message Settings:** Field Settings: Speed (ms): 104 Field Length (Bytes): 2 IsCharging: **UNCHECKED** Byte Order: Big Endian MPI Active: **UNCHECKED** Minimum Value: 0 Keep-Alive: **UNCHECKED** Maximum Value: 0 Receive/Transmit: Transmit Multiply Value By: 1 CAN1: **Checked** Then Divide by: 10 CAN2: **UNCHECKED** Then Add: 0

 $\sqrt{ }$  Then Add:

 $\circ$ 

 $0 \div$ 

Signed Value:

Cancel

Extended: **UNCHECKED** Bit Order (First): Most Significant Bit IsReady: **UNCHECKED** Zero While Charging: **UNCHECKED** Signed Value: **UNCHECKED**

 $0$   $\div$ 

 $\Box$ 

Help

| Enabled    | ID           | Length           | Byte0           | Byte1          | Byte2                 | Byte3                  | Byte4               | Byte5                                            | Byte6                        | Byte7             |                       |
|------------|--------------|------------------|-----------------|----------------|-----------------------|------------------------|---------------------|--------------------------------------------------|------------------------------|-------------------|-----------------------|
|            | 0x000        | 8                | Custom Flag     | Custom Flag    | Pack Inst. Vol.,      | <b>IN USE</b>          | CRC Checksum        | High Cell Volt                                   | <b>IN USE</b>                | Custom Flag       | $\boldsymbol{\wedge}$ |
|            | 0x000        | 8                | Constant Value  | Constant Value | Custom Flag           | Constant Value         |                     | Constant Value   Constant Value   Constant Value |                              | CRC Checksum      |                       |
|            | 0x000        | 8                | Custom Flag     | Pack SOC       | Pack Resistance       | IN USE                 | Pack Open V         | <b>IN USE</b>                                    | Pack Amphours                | CRC Checksum      |                       |
|            | 0x000        | $\overline{7}$   | Pack Health     | Pack DOD       | Fan Voltage           | <b>IN USE</b>          | Req. Fan Speed      | 12v Supply                                       | <b>IN USE</b>                |                   |                       |
| KN         | 0x301        | 8                | Pack SOC        | High Temper    | Pack CCL              | Pack DCL               | <b>IN USE</b>       | Custom Flag                                      | High Cell Volt Low Cell Volt |                   |                       |
|            | $0\times300$ | $\mathbf{8}$     | Low Cell Volt   | IN USE         | $\sim$                | <b>IN USE</b>          | Pack Current        | <b>IN USE</b>                                    | Pack Amphours                | IN USE            |                       |
| ☑          | 0x1806E5F4   | 8                | Constant Value  | <b>IN USE</b>  | Pack CCL              | <b>IN USE</b>          | Custom Flag         | Blank                                            | Blank                        | Blank             |                       |
| Speed (ms) | $104 -$      | Receive/Transmit | Transmit $\sim$ |                | Field Length (Bytes): |                        | $2 \div$            | Multiply Value By:                               | $1 \div$                     | Close             |                       |
| Extended   | □            | CAN1             | ☑               |                | Bit Order (First):    | Most Significant Bit V |                     | Then Divide By:                                  | $10 \div$                    |                   |                       |
|            |              |                  |                 |                |                       |                        |                     |                                                  |                              | <b>Edit Flags</b> |                       |
|            |              | CAN <sub>2</sub> | ⊐               |                | Byte Order:           | <b>Big Endian</b>      | $\ddot{\mathbf{v}}$ | Then Add:                                        | $0 \div$                     | Help.             |                       |
| IsCharging | П            |                  |                 |                |                       |                        |                     | Signed Value:                                    | П                            |                   |                       |
| IsReady    |              | Pass-Thru Mesq   |                 |                | Zero While Charging:  |                        |                     |                                                  |                              |                   |                       |
| MPI Active |              |                  |                 |                | Maximum Value:        |                        | $0$ $\div$          |                                                  |                              |                   |                       |
| Keep-alive |              |                  |                 |                | Minimum Value:        |                        | $0 \div$            |                                                  |                              |                   |                       |

**Fig. 11**

8. If any changes/additions have been made, click the "Apply" button to submit changes.

# **PACK CURRENT**

9. The following is the settings for **Pack Current**. The Bytes used are Byte4 and Byte5 in message 0x300. In the dropdown menu for Byte4 make sure that **Pack Current** is selected. (Fig. 12 Fig. 13)

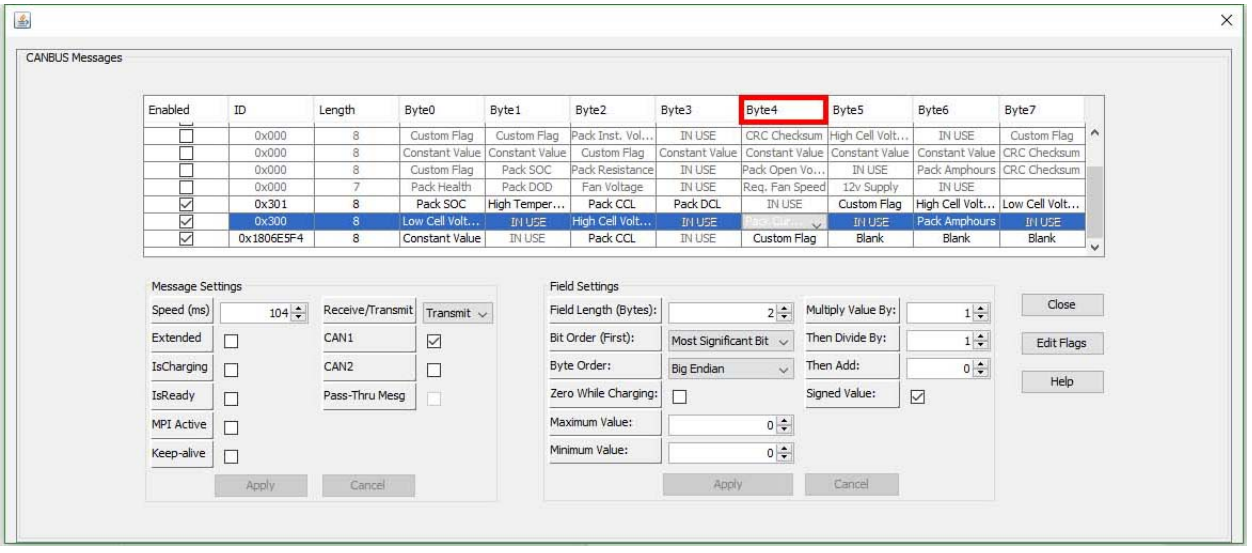

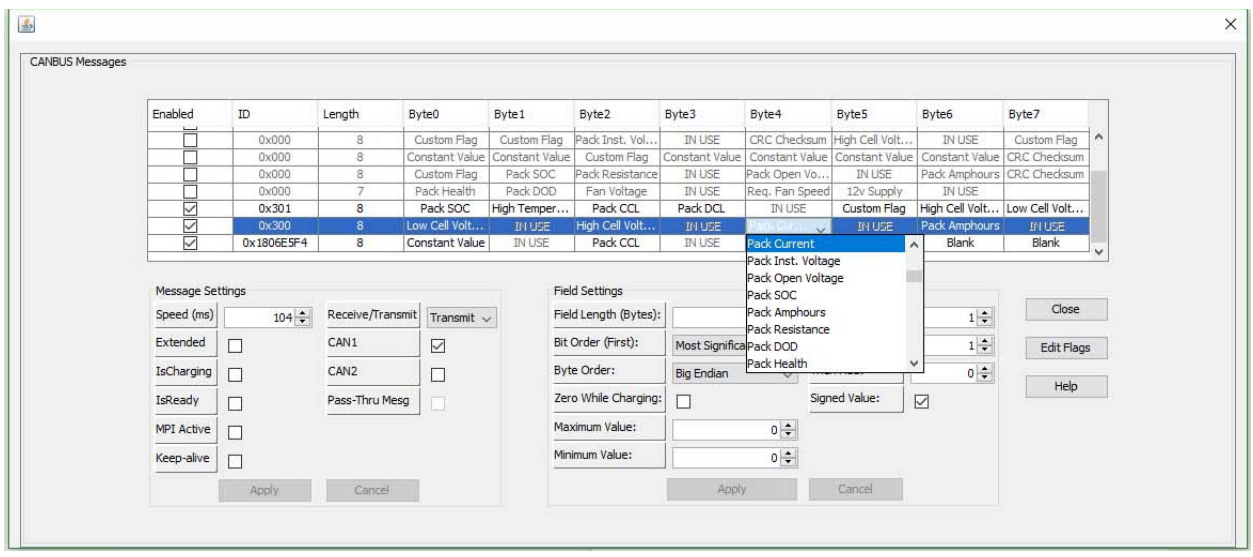

**Fig. 13**

10. Make sure that the Message and Field Settings for **Pack Current** are the same as in (Fig 14).

**Message Settings:** Field Settings: Speed (ms): 104 Field Length (Bytes): 2 IsCharging: **UNCHECKED** Byte Order: Big Endian MPI Active: **UNCHECKED** Minimum Value: 0 Keep-Alive: **UNCHECKED** Maximum Value: 0 Receive/Transmit: Transmit Multiply Value By: 1 CAN1: **CHECKED** Then Divide by: 1 CAN2: **UNCHECKED** Then Add: 0

Extended: **UNCHECKED** Bit Order (First): Most Significant Bit IsReady: **UNCHECKED** Zero While Charging: **UNCHECKED** Signed Value: **CHECKED**

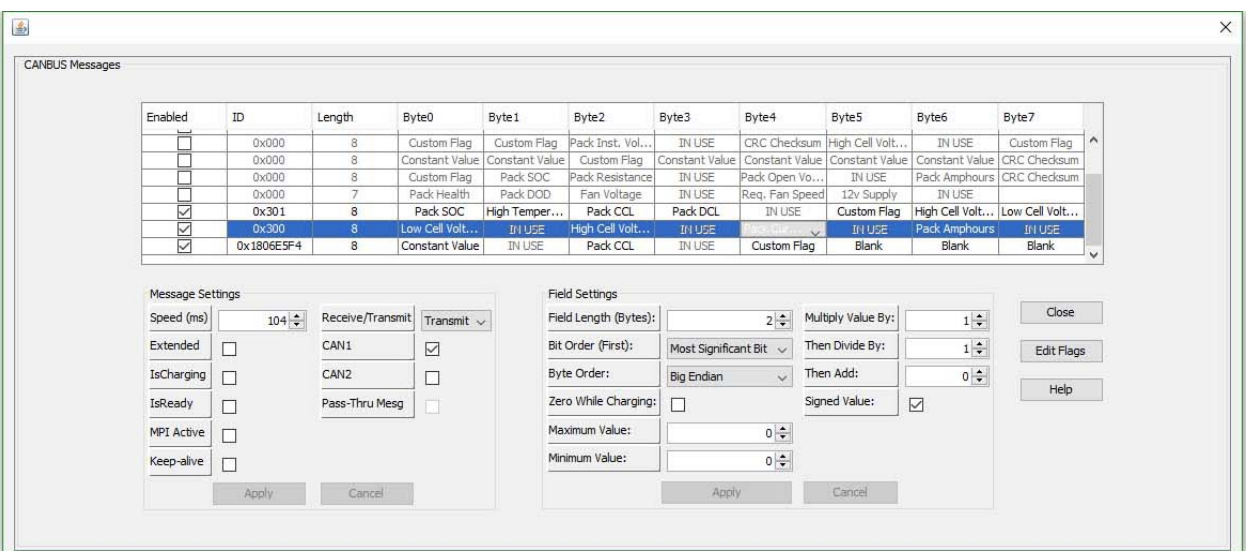

11. If any changes/additions have been made, click the "Apply" button to submit changes.

### **PACK AMPHOURS**

12. The following is the settings for **Pack AmpHours**. The Bytes used are Byte6 and Byte7 in message 0x300. In the dropdown menu for Byte6 make sure that **Pack AmpHours** is selected. (Fig. 15 Fig. 16)

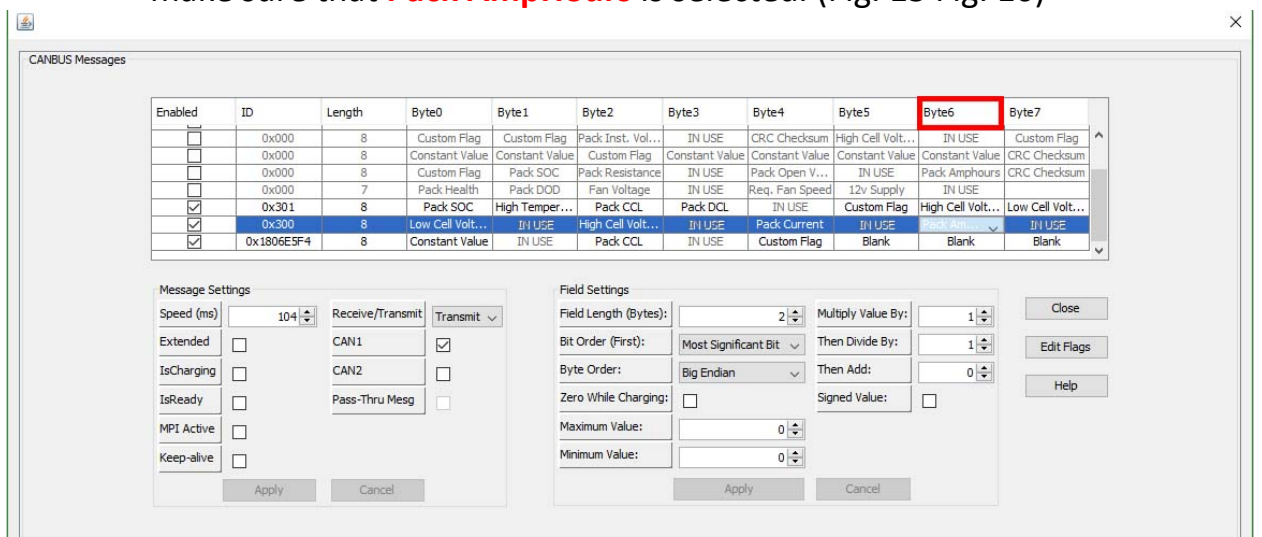

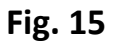

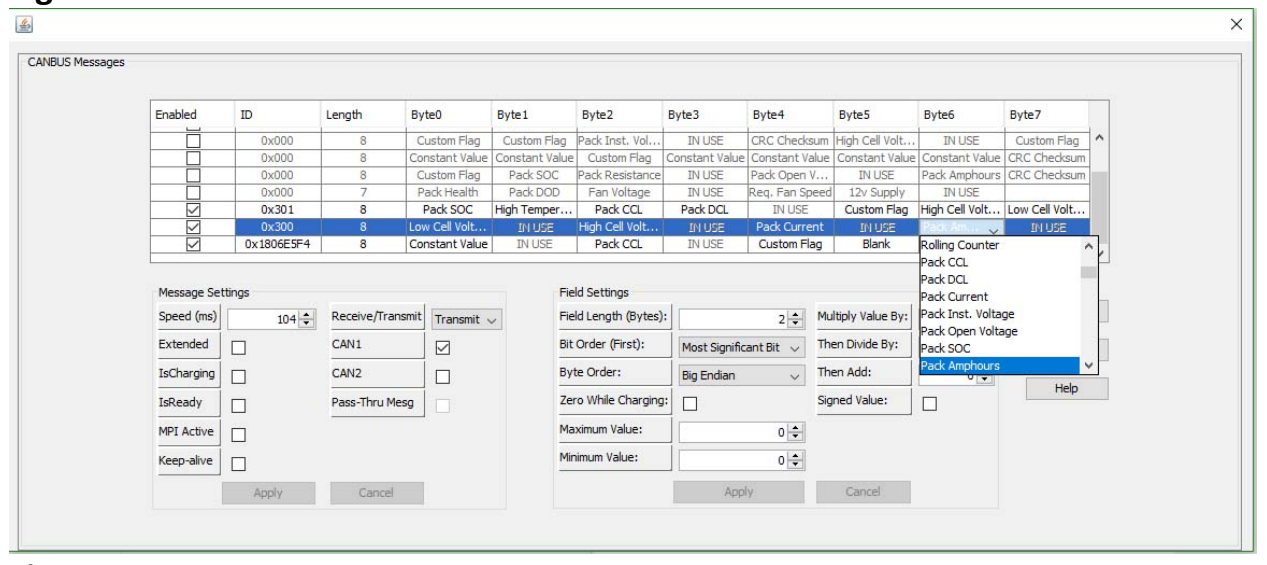

13. Make sure that the Message and Field Settings for **Pack AmpHours** are the same as in (Fig 17).

**Message Settings:** Field Settings: Speed (ms): 104 Field Length (Bytes): 2 IsCharging: **UNCHECKED** Byte Order: Big Endian MPI Active: **UNCHECKED** Minimum Value: 0 Keep-Alive: **UNCHECKED** Maximum Value: 0 Receive/Transmit: Transmit Multiply Value By: 1 CAN1: **CHECKED** Then Divide by: 1 CAN2: **UNCHECKED** Then Add: 0

Extended: **UNCHECKED** Bit Order (First): Most Significant Bit IsReady: **UNCHECKED** Zero While Charging: **UNCHECKED** Signed Value: **CHECKED**

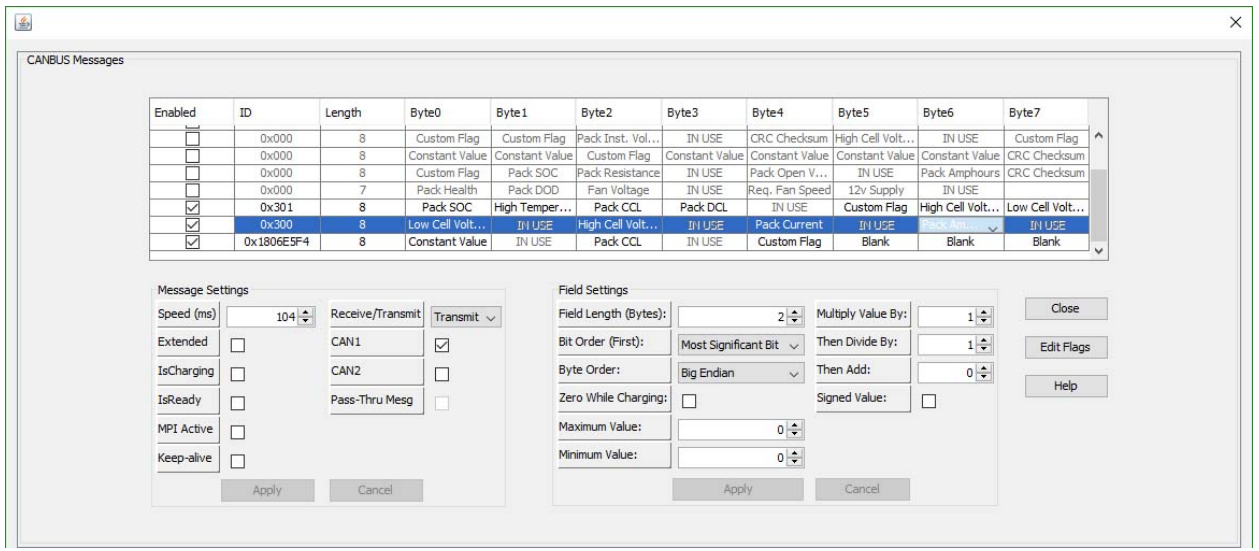

**Fig. 17**

14. If any changes/additions have been made, click the "Apply" button to submit changes.

1. Looking at message 0x301, the following messages in order will need to be set/verified. 1) Pack SOC, 2) High Temperature, 3) Pack CCL, 4) Pack DCL, 5) CUSTOM FLAG, 6) High Cell Voltage, and 7) Low Cell Voltage.

# **PACK SOC**

2. The following is the settings for **Pack SOC**. The Byte used is Byte0 in message 0x301. In the dropdown menu for Byte0 make sure that **Pack SOC** is selected. (Fig. 18 Fig. 19)

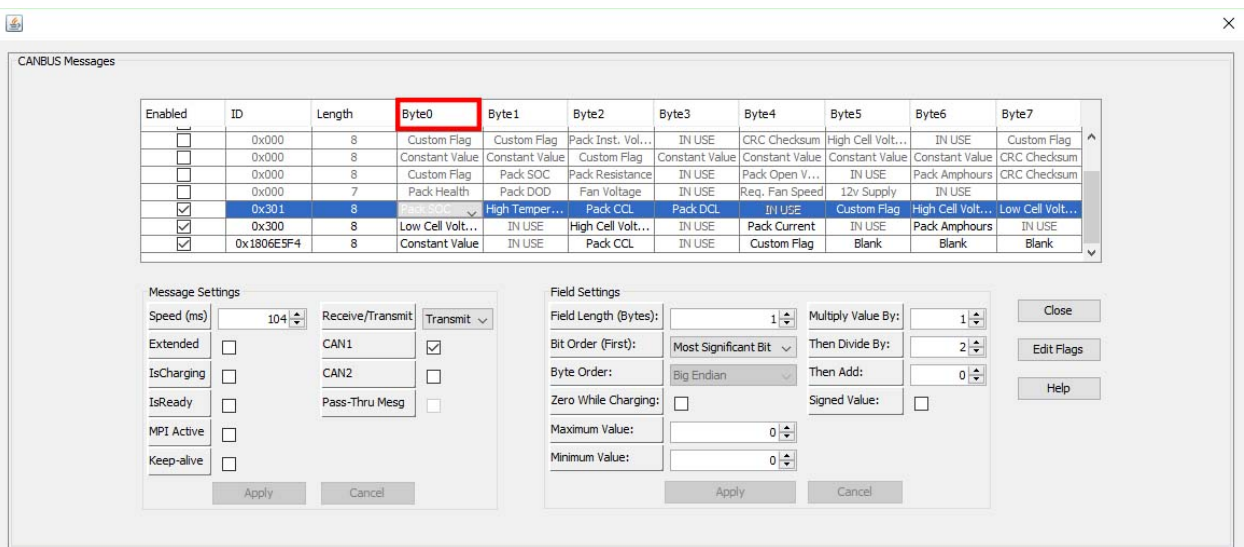

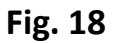

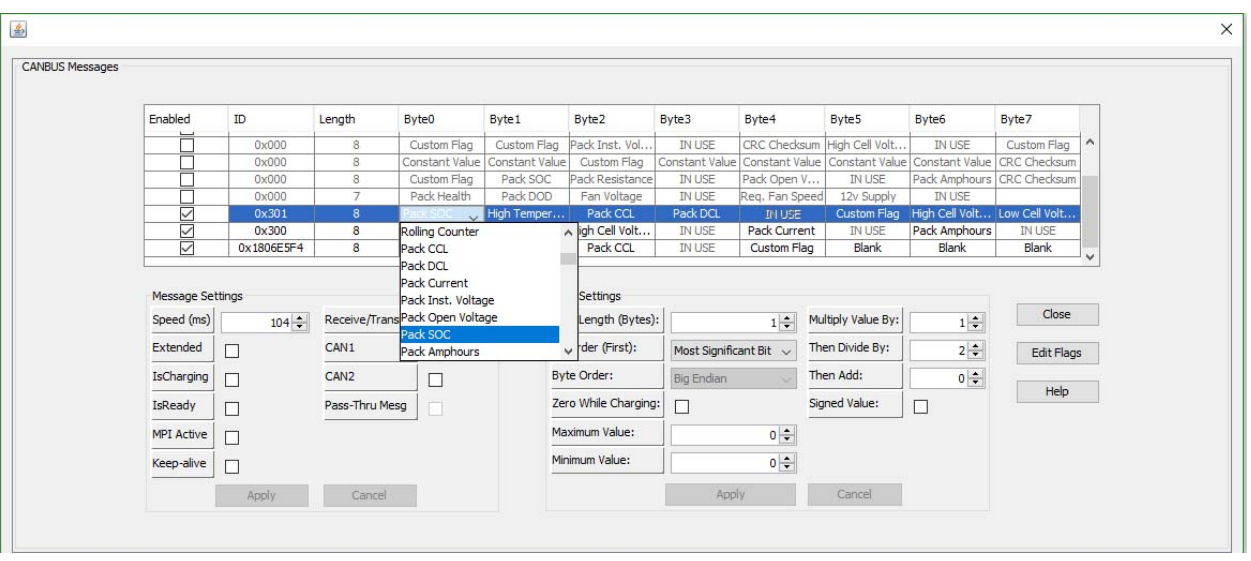

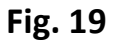

3. Make sure that the Message and Field Settings for **Pack SOC** are the same as in (Fig 20).

**Message Settings:** Field Settings: Speed (ms): 104 Field Length (Bytes): 1 IsReady: **UNCHECKED** Minimum Value: 0 MPI Active: **UNCHECKED** Maximum Value: 0 Keep-Alive: **UNCHECKED** Multiply Value By: 1 Receive/Transmit: Transmit Then Divide by: 2 CAN1: **CHECKED** Then Add: 0 CAN2: **UNCHECKED** Signed Value: **UNCHECKED** 

Extended: **UNCHECKED** Bit Order (First): Most Significant Bit IsCharging: **UNCHECKED** Zero While Charging: **UNCHECKED**

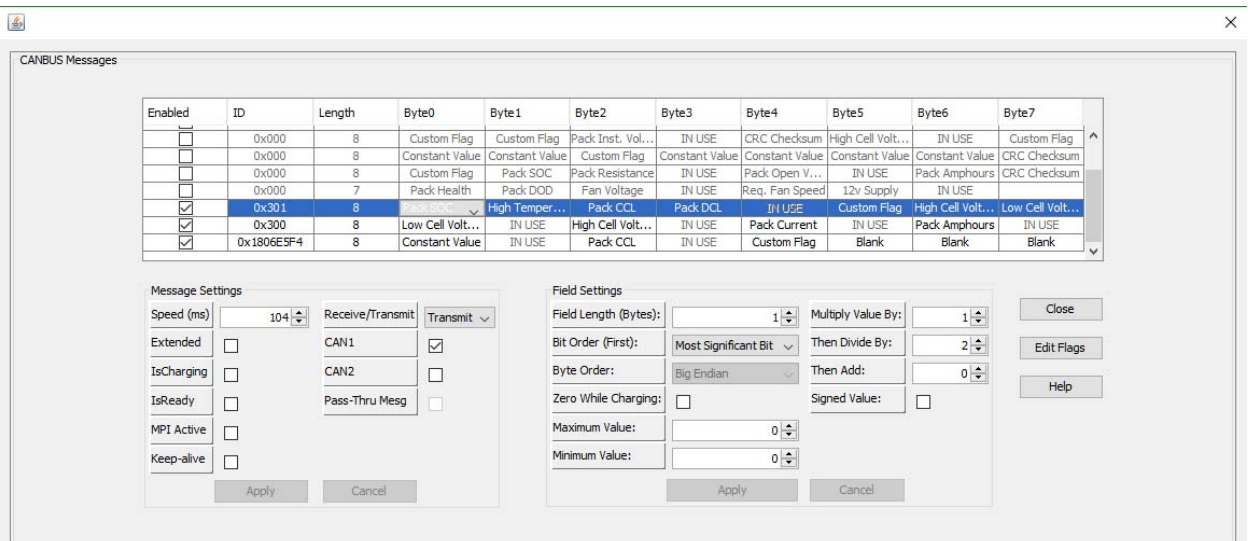

**Fig. 20**

4. If any changes/additions have been made, click the "Apply" button to submit changes.

### **HIGH TEMPERATURE**

5. The following is the settings for **High Temperature**. The Byte used is Byte1 in message 0x301. In the dropdown menu for Byte1 make sure that **High Temperature** is selected. (Fig. 21 Fig. 22)

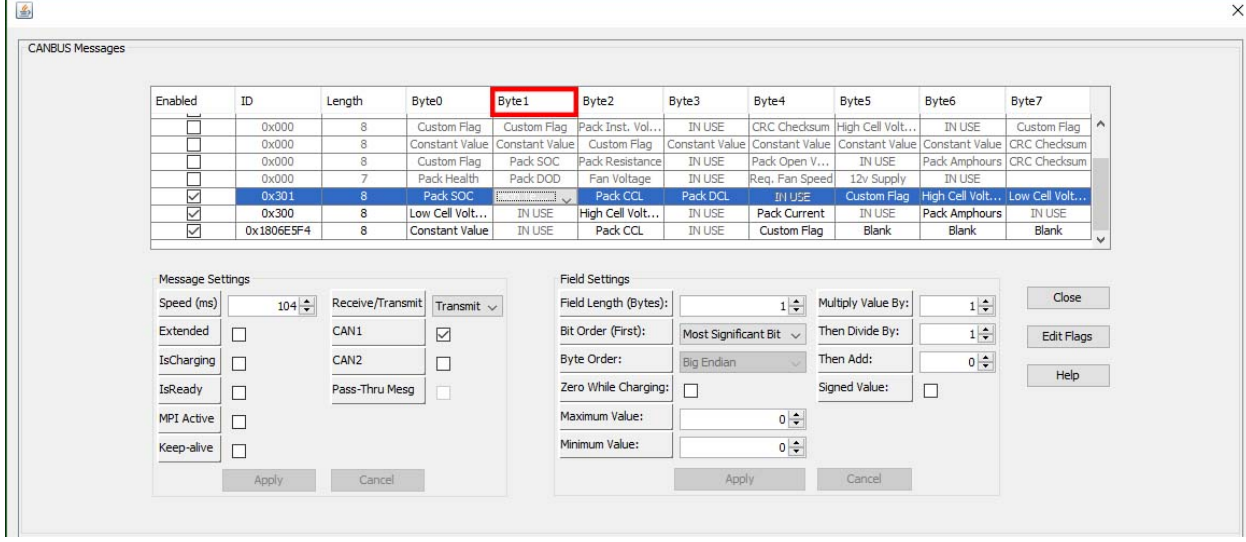

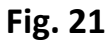

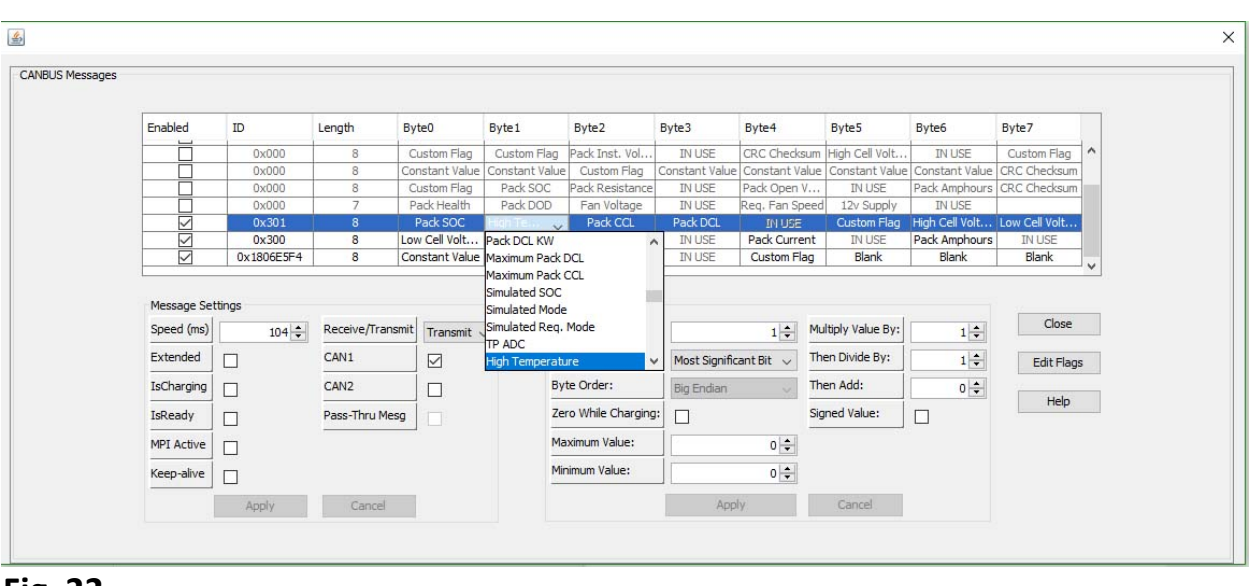

 **Fig. 22**

6. Make sure that the Message and Field Settings for **High Temperature** are the same as in (Fig 23).

**Message Settings:** Field Settings: Speed (ms): 104 Field Length (Bytes): 1 IsReady: **UNCHECKED** Minimum Value: 0 MPI Active: **UNCHECKED** Maximum Value: 0 Keep-Alive: **UNCHECKED** Multiply Value By: 1 Receive/Transmit: Transmit Then Divide by: 1 CAN1: **CHECKED** Then Add: 0

Extended: **UNCHECKED** Bit Order (First): Most Significant Bit IsCharging: **UNCHECKED** Zero While Charging: **UNCHECKED** CAN2: **UNCHECKED** Signed Value: **UNCHECKED**

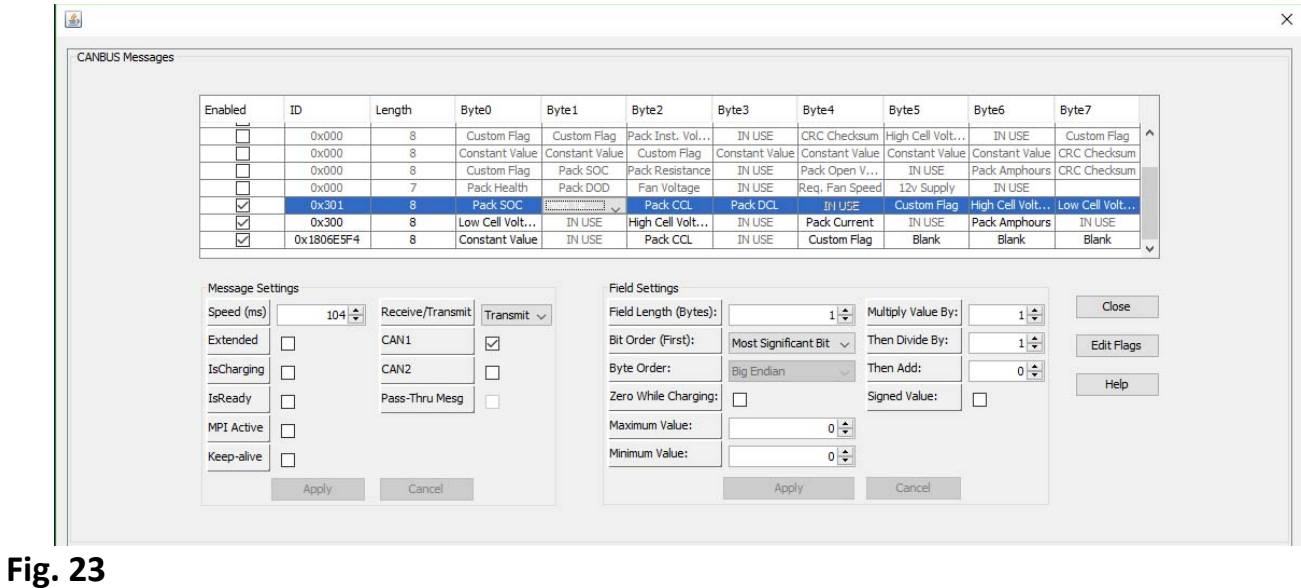

7. If any changes/additions have been made, click the "Apply" button to submit changes.

### **PACK CCL**

8. The following is the settings for **PACK CCL**. The Byte used is Byte2 in message 0x301. In the dropdown menu for Byte2 make sure that **PACK CCL** is selected. (Fig. 24 Fig. 25)

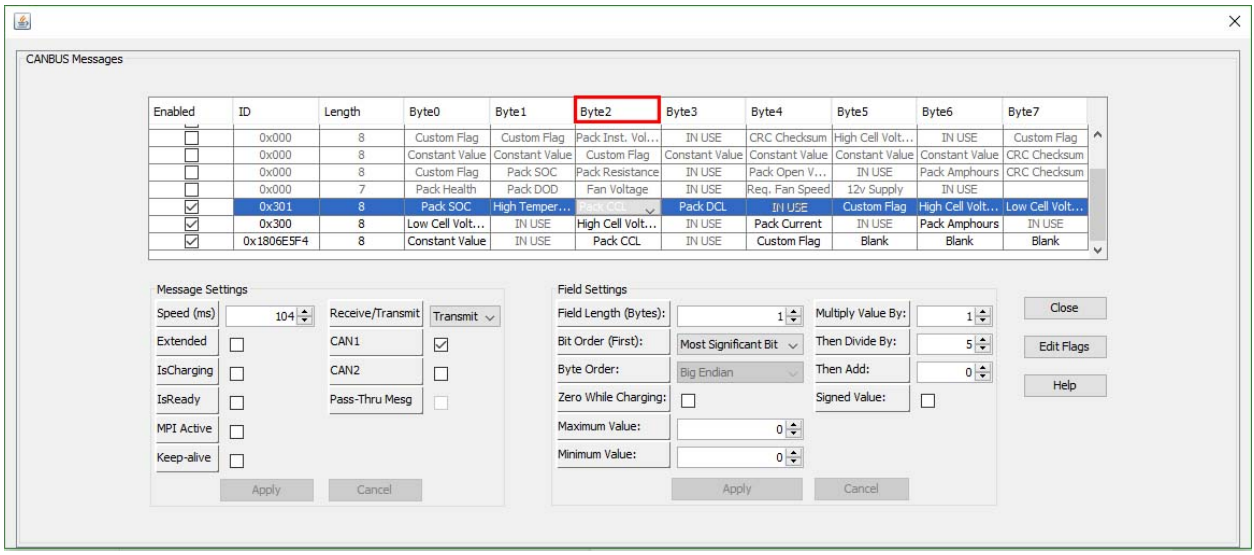

**Fig. 24**

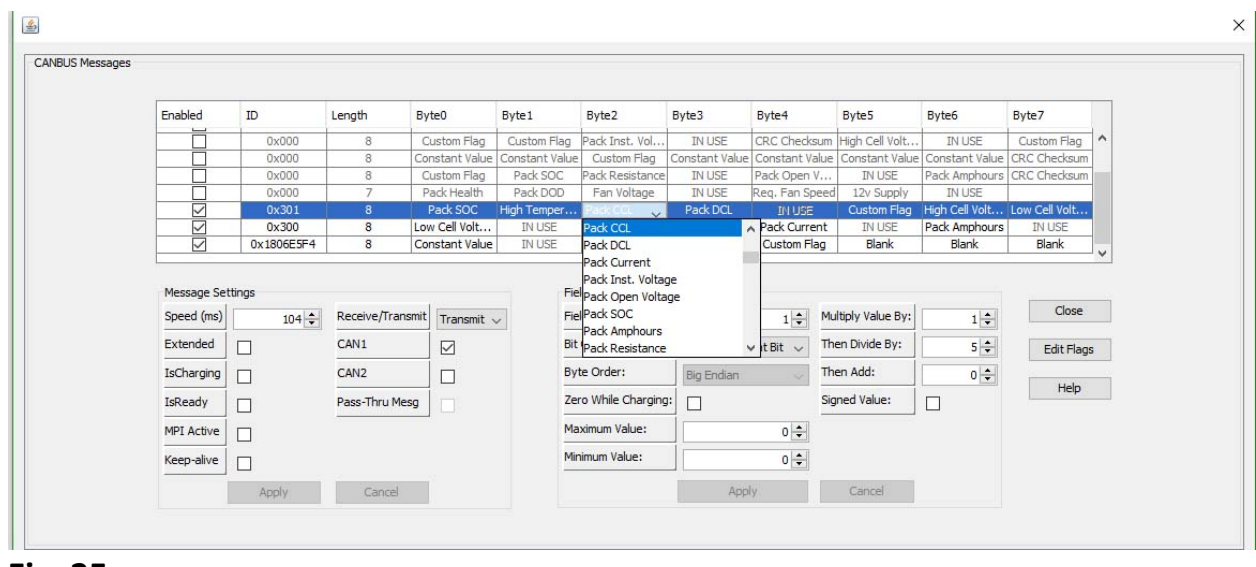

- **Fig. 25**
	- 9. Make sure that the Message and Field Settings for **PACK CCL** are the same as in (Fig 26).

**Message Settings:** Field Settings: Speed (ms): 104 Field Length (Bytes): 1 IsReady: **UNCHECKED** Minimum Value: 0 MPI Active: **UNCHECKED** Maximum Value: 0 Keep-Alive: **UNCHECKED** Multiply Value By: 1 Receive/Transmit: Transmit Then Divide by: 5 CAN1: **CHECKED** Then Add: 0 CAN2: **UNCHECKED** Signed Value: **UNCHECKED**

Extended: **UNCHECKED** Bit Order (First): Most Significant Bit IsCharging: **UNCHECKED** Zero While Charging: **UNCHECKED**

| Enabled           | ID                  | Length           | Byte0                           | Byte1                          | Byte <sub>2</sub>          | Byte3                          | Byte4                       | Byte <sub>5</sub>               | Byte6                        | Byte7                       |
|-------------------|---------------------|------------------|---------------------------------|--------------------------------|----------------------------|--------------------------------|-----------------------------|---------------------------------|------------------------------|-----------------------------|
|                   | 0x000               | 8                | Custom Flag                     | Custom Flag                    | Pack Inst. Vol.            | <b>IN USE</b>                  | CRC Checksum                | High Cell Volt                  | <b>IN USE</b>                | Custom Flag                 |
|                   | 0x000               | 8                | Constant Value                  | Constant Value                 | Custom Flag                | Constant Value                 |                             | Constant Value   Constant Value |                              | Constant Value CRC Checksum |
|                   | 0x000               | 8                | Custom Flag                     | Pack SOC                       | Pack Resistance            | <b>IN USE</b>                  | Pack Open V                 | IN USE                          |                              | Pack Amphours CRC Checksum  |
|                   | 0x000               | $\overline{7}$   | Pack Health                     | Pack DOD                       | Fan Voltage                | <b>IN USE</b>                  | Reg. Fan Speed              | 12v Supply                      | IN USE                       |                             |
| ☑                 | 0x301               | 8                | Pack SOC                        | High Temper                    | $\sim$                     | Pack DCL                       | <b>IN USE</b>               | Custom Flag                     | High Cell Volt Low Cell Volt |                             |
| SIZ               | 0x300<br>0x1806E5F4 | 8<br>8           | Low Cell Volt<br>Constant Value | <b>IN USE</b><br><b>IN USE</b> | High Cell Volt<br>Pack CCL | <b>IN USE</b><br><b>IN USE</b> | Pack Current<br>Custom Flag | <b>IN USE</b><br>Blank          | Pack Amphours<br>Blank       | <b>IN USE</b><br>Blank      |
|                   |                     |                  |                                 |                                |                            |                                |                             |                                 |                              |                             |
|                   |                     |                  |                                 |                                |                            |                                |                             |                                 |                              |                             |
| Message Settings  |                     |                  |                                 |                                | <b>Field Settings</b>      |                                |                             |                                 |                              |                             |
| Speed (ms)        | $104 -$             | Receive/Transmit | Transmit $\sim$                 |                                | Field Length (Bytes):      |                                | $1 \div$                    | Multiply Value By:              | $1 \left  \div \right $      | Close                       |
| Extended          | п                   | CAN1             | $\overline{\vee}$               |                                | Bit Order (First):         | Most Significant Bit ~         |                             | Then Divide By:                 | $5$ $\div$                   | Edit Flags                  |
| IsCharging        | п                   | CAN <sub>2</sub> | п                               |                                | <b>Byte Order:</b>         | <b>Big Endian</b>              |                             | Then Add:                       | $0 \div$                     |                             |
| IsReady           | п                   | Pass-Thru Mesg   |                                 |                                | Zero While Charging:       | □                              |                             | Signed Value:                   | $\Box$                       | Help                        |
| <b>MPI Active</b> | □                   |                  |                                 |                                | Maximum Value:             |                                | $0$ $\div$                  |                                 |                              |                             |
| Keep-alive        | □                   |                  |                                 |                                | Minimum Value:             |                                | $0$ $\div$                  |                                 |                              |                             |

 **Fig. 26**

10.If any changes/additions have been made, click the "Apply" button to submit changes.

### **PACK DCL**

11.The following is the settings for **PACK DCL**. The Byte used is Byte3 and Byte4 in message 0x301. In the dropdown menu for Byte3 make sure that **PACK DCL** is selected. (Fig. 27 Fig. 28)

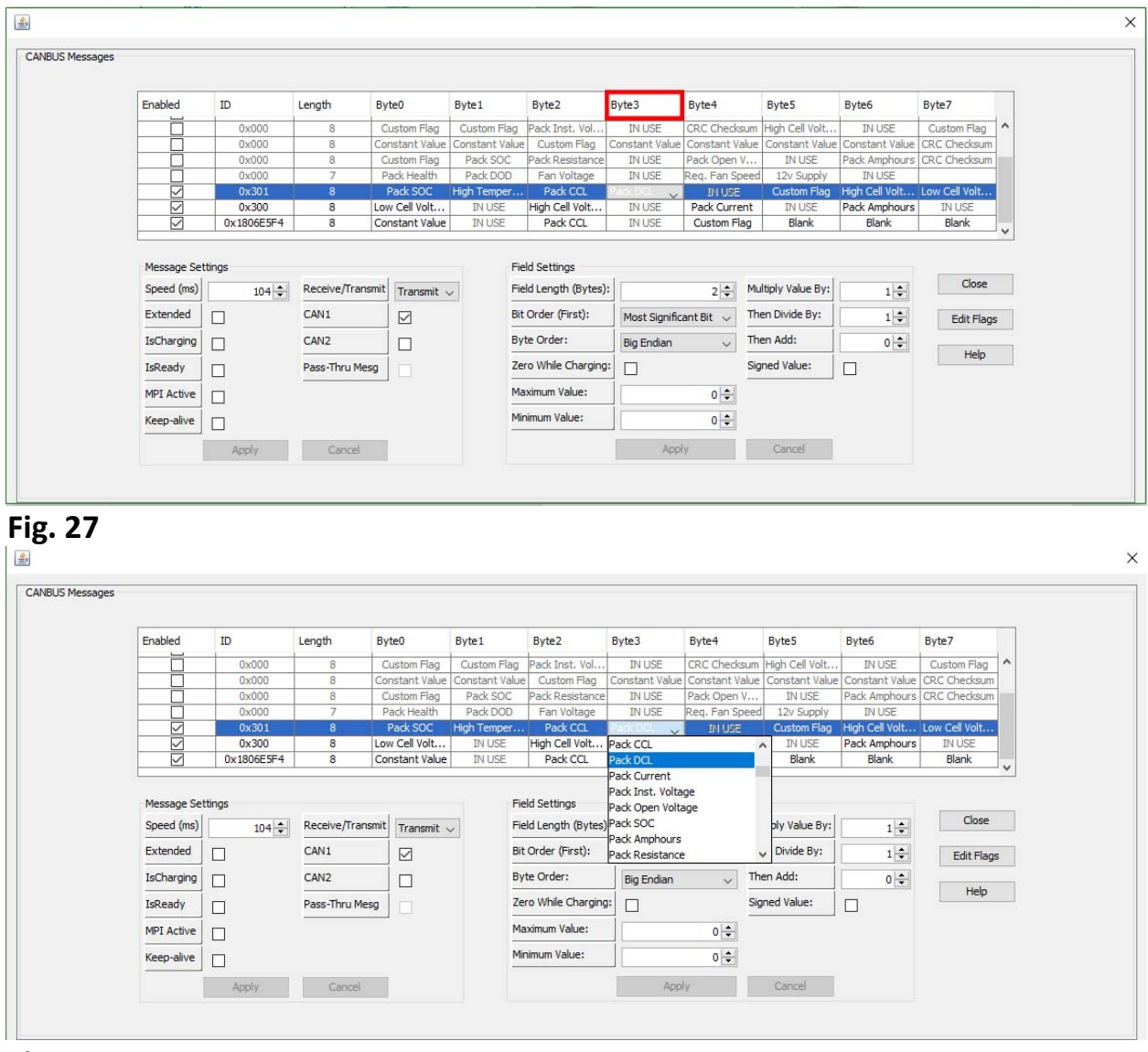

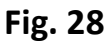

12.Make sure that the Message and Field Settings for **PACK DCL** are the same as in (Fig 29).

**Message Settings:** Field Settings: Speed (ms): 104 Field Length (Bytes): 2 IsCharging: **UNCHECKED** Byte Order: Big Endian MPI Active: **UNCHECKED** Minimum Value: 0 Keep-Alive: **UNCHECKED** Maximum Value: 0 Receive/Transmit: Transmit Multiply Value By: 1 CAN1: **CHECKED** Then Divide by: 1 CAN2: **UNCHECKED** Then Add: 0

Extended: **UNCHECKED** Bit Order (First): Most Significant Bit IsReady: **UNCHECKED** Zero While Charging: **UNCHECKED** Signed Value: **UNCHECKED**

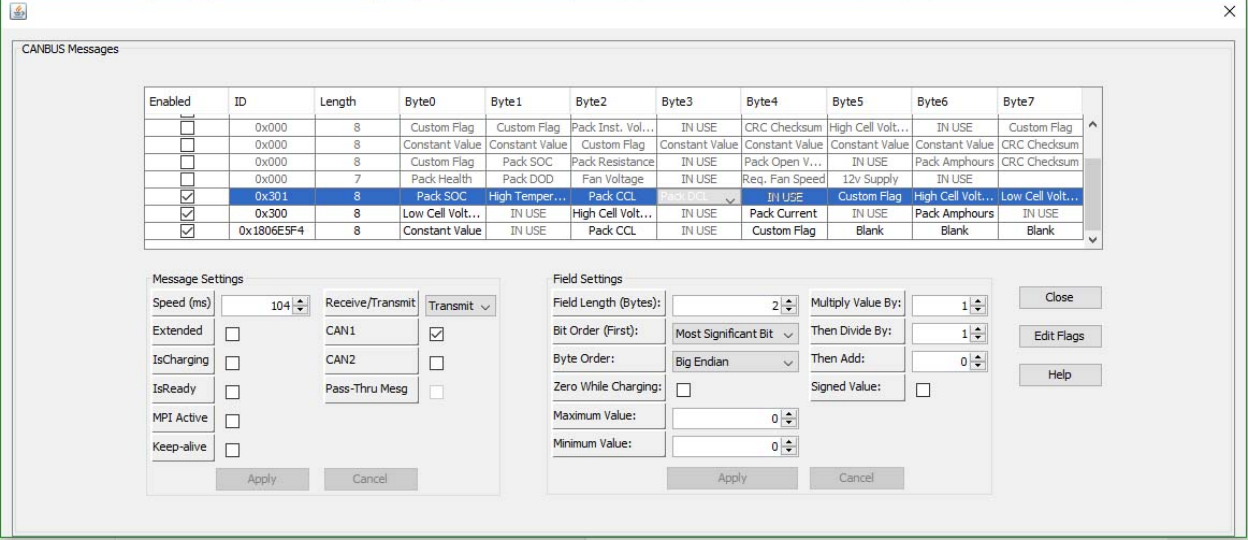

 **Fig. 29**

13.If any changes/additions have been made, depressed the "Apply" button to submit changes.

### **CUSTOM FLAG**

14.The following is the settings for **CUSTOM FLAG**. The Byte used is Byte5 in message 0x301. In the dropdown menu for Byte5 make sure that **CUSTOM FLAG** is selected. (Fig. 30 Fig. 31)

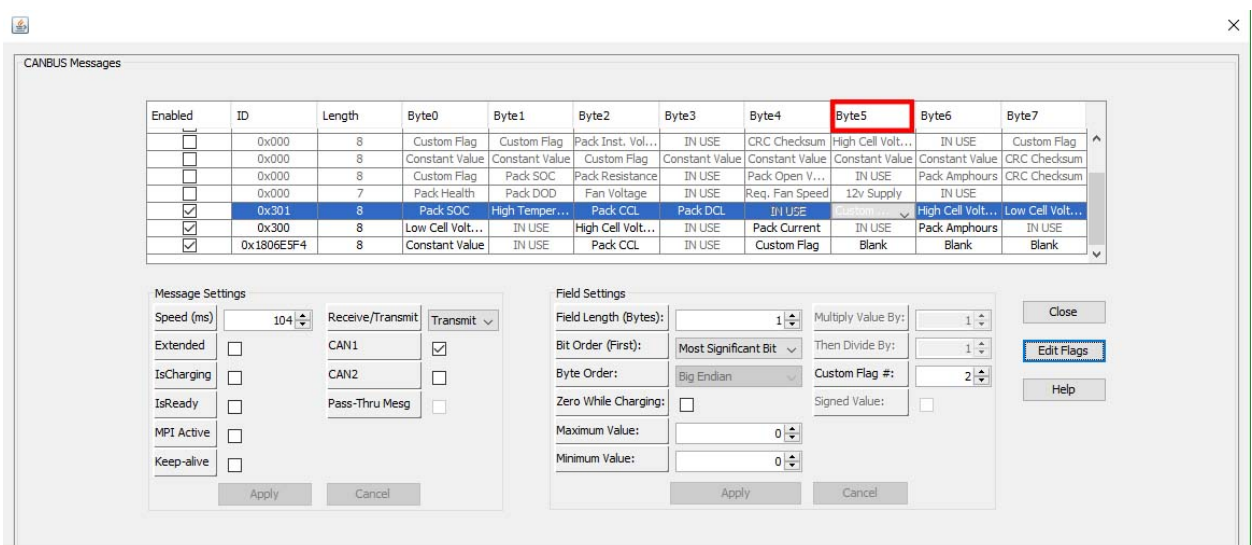

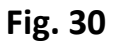

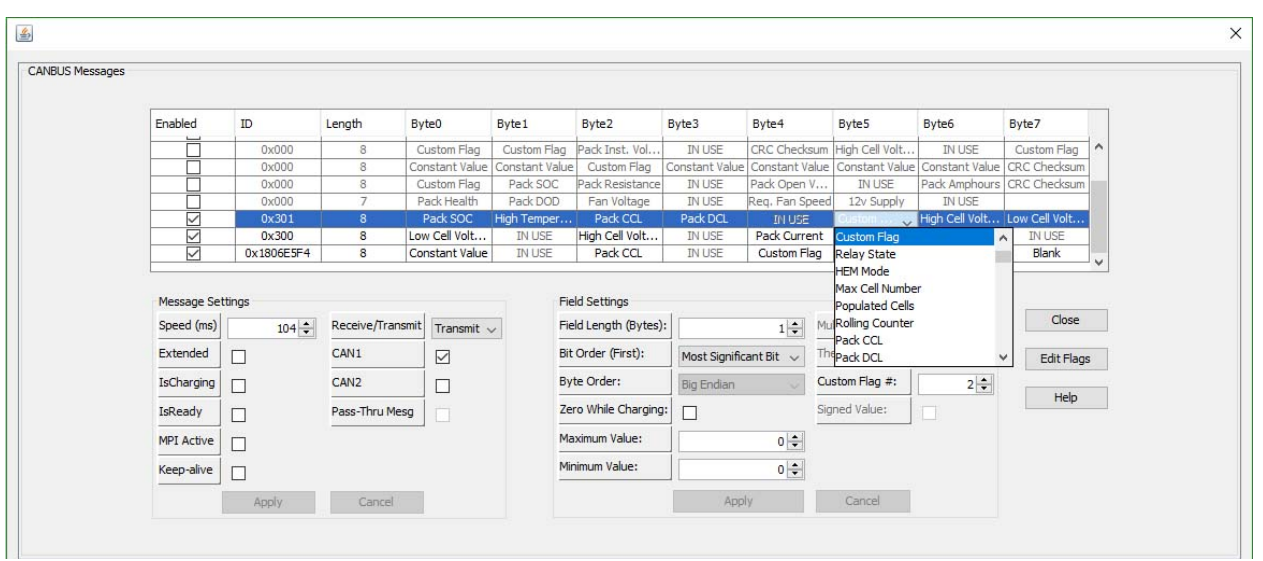

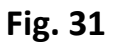

15.To open the **"Custom Flags"** dialog box, select the "Edit Flags" button as shown in Fig. 32.

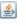

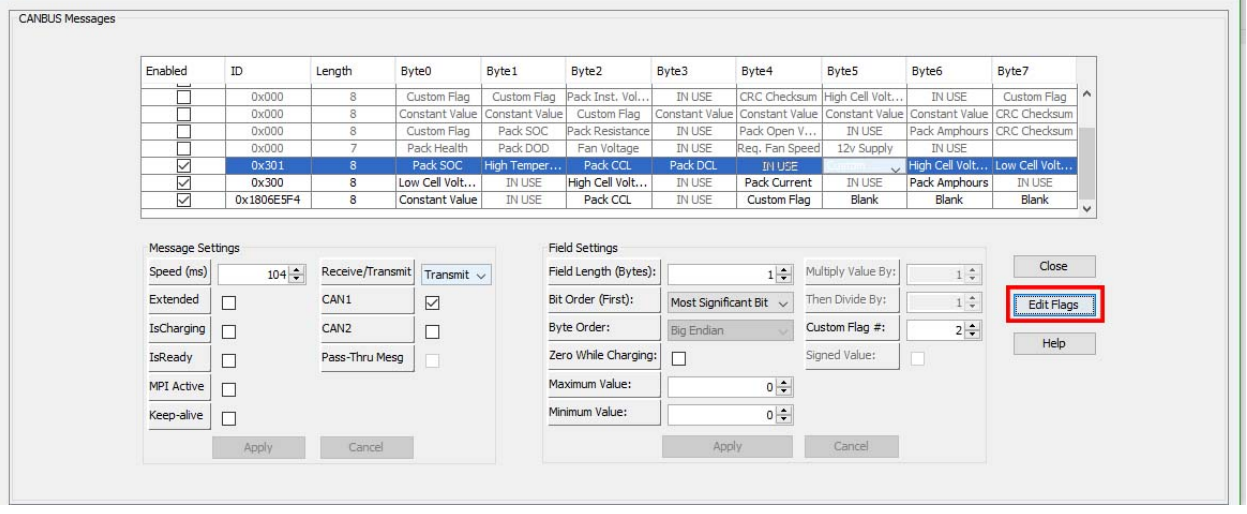

 $\times$ 

 **Fig. 32**

16.When the **"Custom Flags"** dialog box opens, select Custom Flag #2 (Fig. 33).

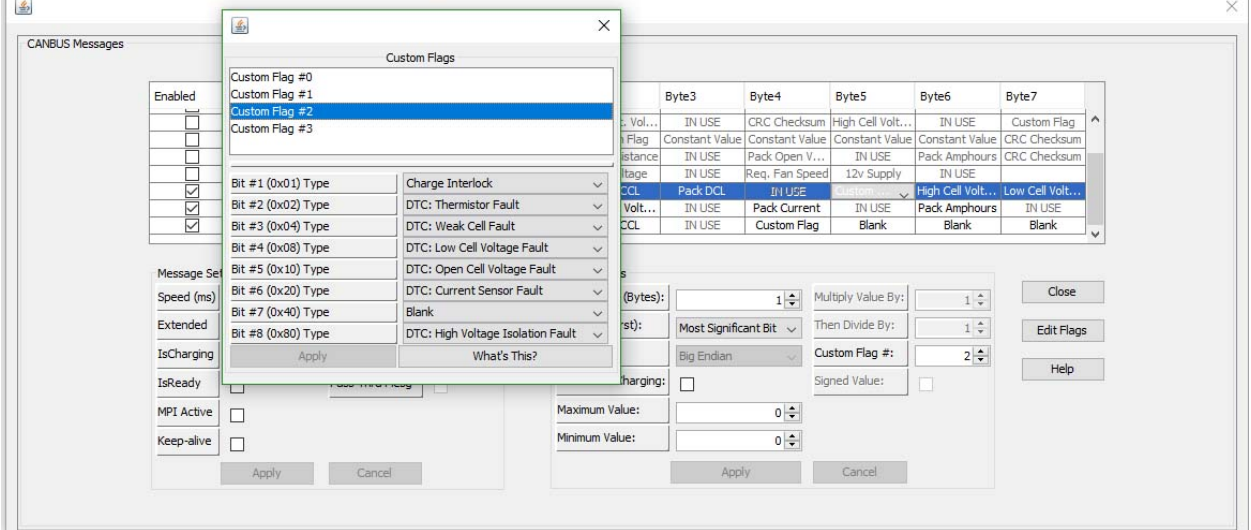

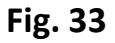

17.Verify that the Bit settings reflect what is depicted in (Fig 33).

Bit #1 (0x01) Type: Charger Interlock Bit #2 (0x02) Type: DTC Thermistor Fault Bit #3 (0x04) Type: DTC Weak Cell Fault

Bit #4 (0x08) Type: DTC Low Cell Voltage Fault

Bit #5 (0x10) Type: DTC Open Cell Voltage Fault

Bit #6 (0x20) Type: DTC: Current Sensor Fault

Bit #7 (0x40) Type: Blank

Bit #8 (0x80) Type: DTC: High Voltage Isolation Fault

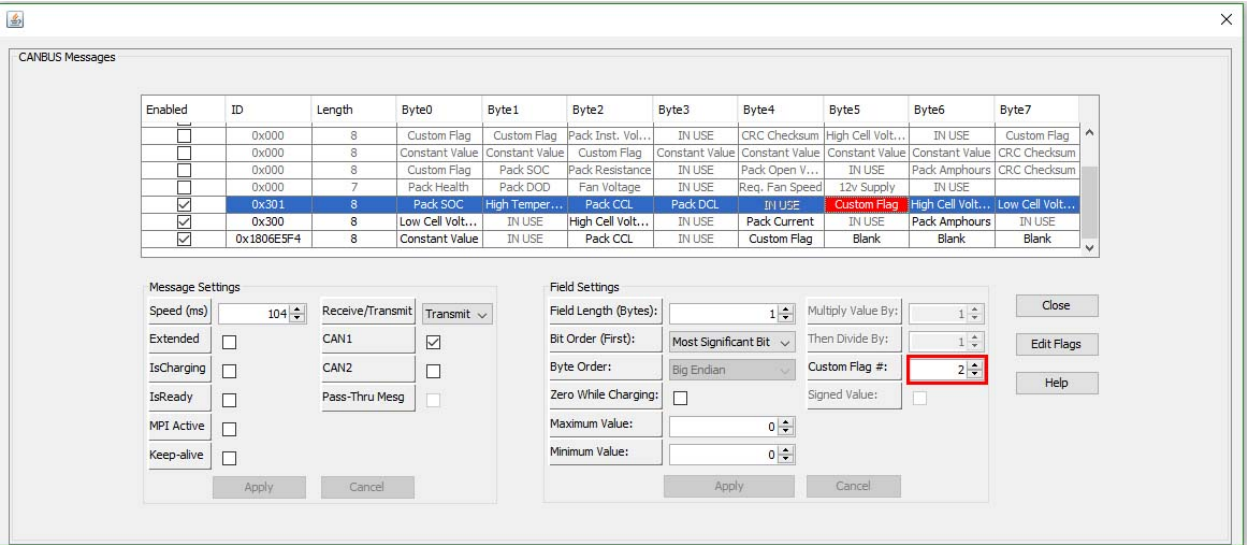

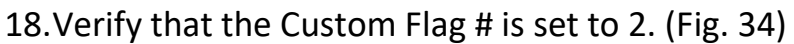

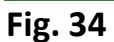

19.If any changes/additions have been made, depressed the "Apply" button to submit changes.

# **HIGH CELL VOLTAGE ID**

20.The following is the settings for **HIGH CELL VOLTAGE ID**. The Byte used is Byte6 in message 0x301. In the dropdown menu for Byte6 make sure that **HIGH CELL VOLTAGE ID** is selected. (Fig. 35 & 36)

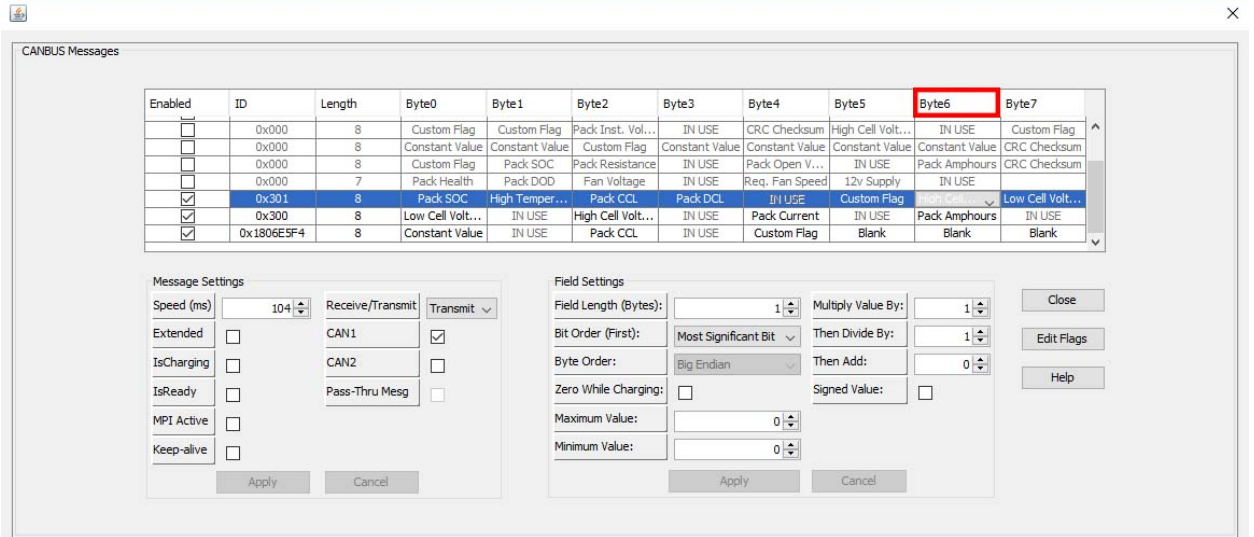

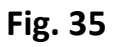

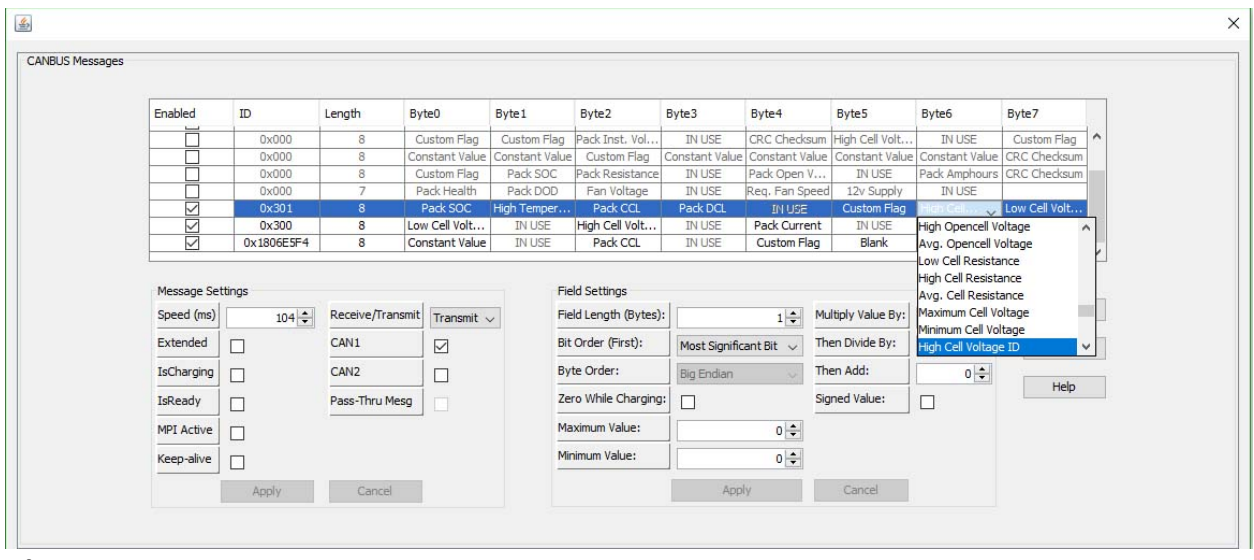

 **Fig. 36**

21.Make sure that the Message and Field Settings for **HIGH CELL VOLTAGE** 

**ID** are the same as in (Fig 37). **Message Settings:** Field Settings: Speed (ms): 104 Field Length (Bytes): 1 IsCharging: **UNCHECKED** Byte Order: N/A MPI Active: **UNCHECKED** Minimum Value: 0 Keep-Alive: **UNCHECKED** Maximum Value: 0 Receive/Transmit: Transmit Multiply Value By: 1 CAN1: **CHECKED** Then Divide by: 1 CAN2: **UNCHECKED** Then Add: 0

Extended: **UNCHECKED** Bit Order (First): Most Significant Bit IsReady: **UNCHECKED** Zero While Charging: **UNCHECKED** Signed Value: **UNCHECKED**

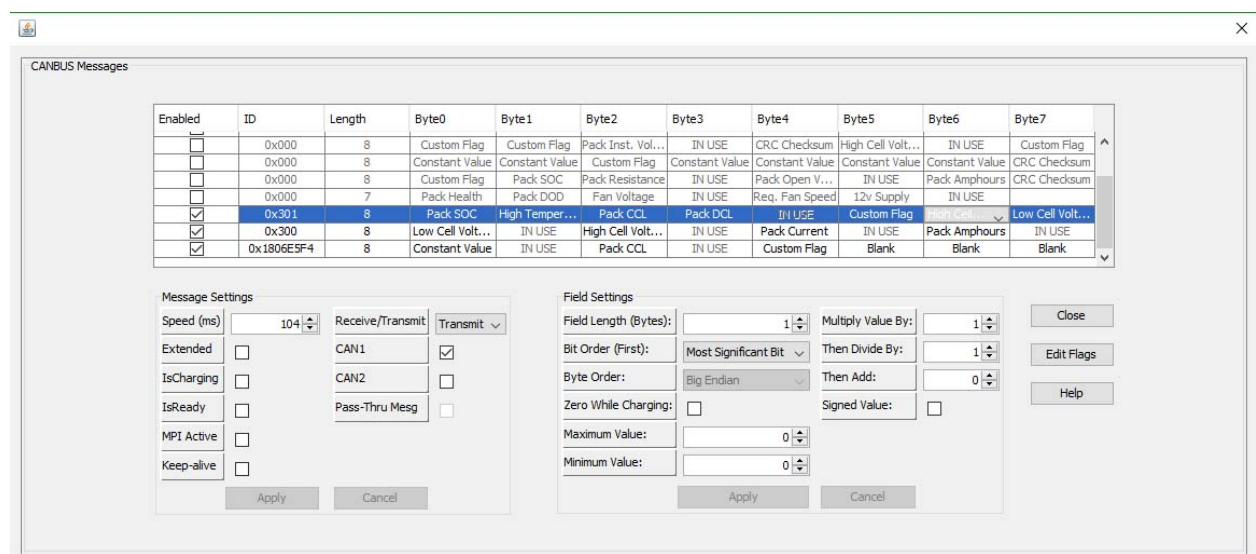

 **Fig. 37**

### **LOWEST CELL VOLTAGE ID**

22.The following is the settings for **LOWEST CELL VOLTAGE ID**. The Byte used is Byte6 in message 0x301. In the dropdown menu for Byte7 make sure that **LOWEST CELL VOLTAGE ID** is selected. (Fig. 38 & 39)

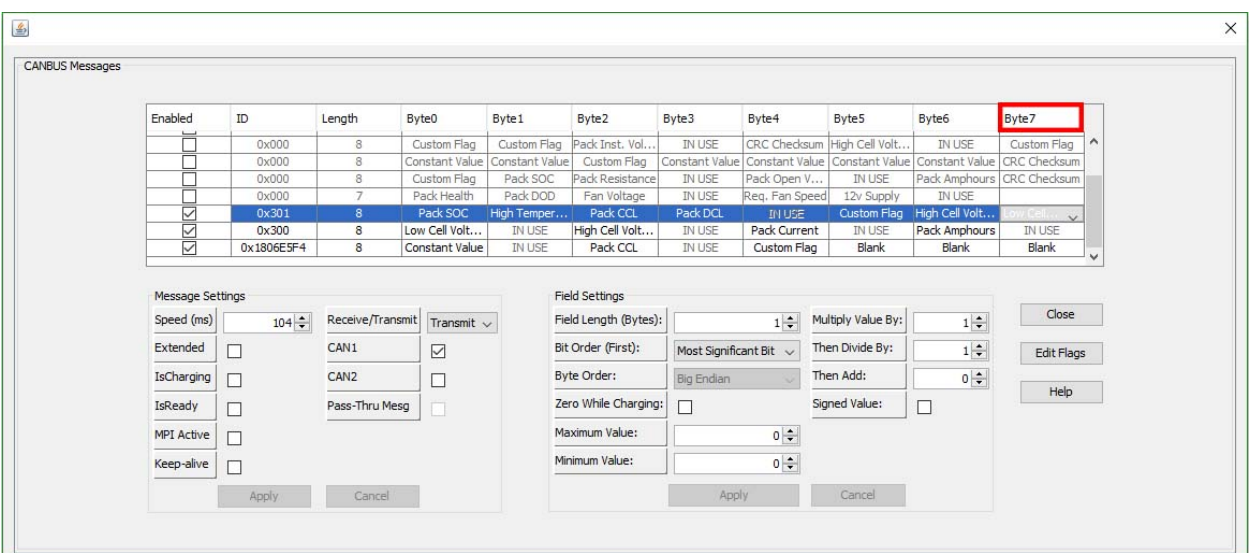

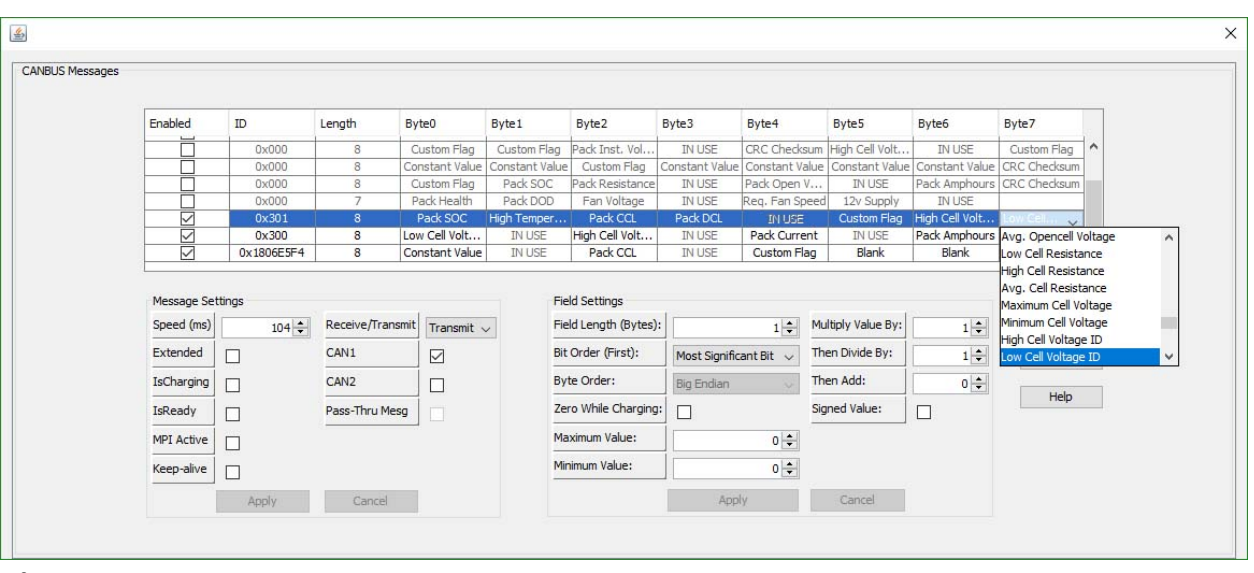

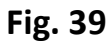

23.Make sure that the Message and Field Settings for **LOW CELL VOLTAGE ID** are the same as in (Fig 40).

**Message Settings:** Field Settings: Speed (ms): 104 Field Length (Bytes): 1 IsCharging: **UNCHECKED** Byte Order: N/A MPI Active: **UNCHECKED** Minimum Value: 0 Keep-Alive: **UNCHECKED** Maximum Value: 0 Receive/Transmit: Transmit Multiply Value By: 1 CAN1: **CHECKED** Then Divide by: 1 CAN2: **UNCHECKED** Then Add: 0

Extended: **UNCHECKED** Bit Order (First): Most Significant Bit IsReady: **UNCHECKED** Zero While Charging: **UNCHECKED** Signed Value: **UNCHECKED**

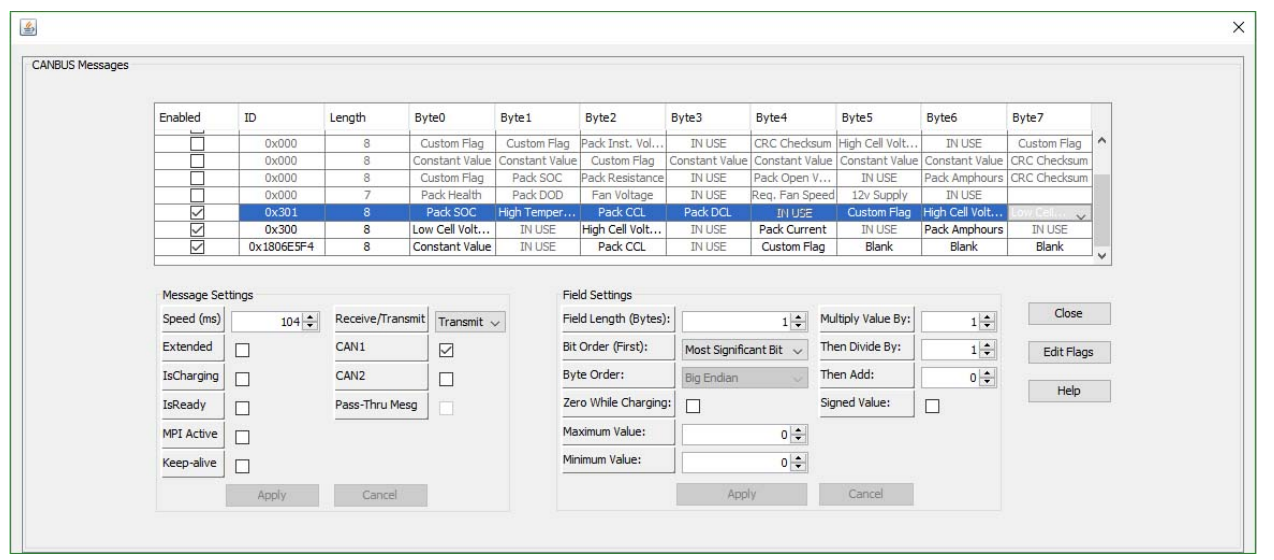

**Fig. 40**